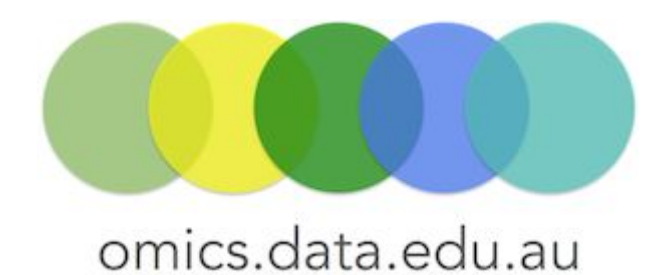

Pathway Tools "How-to" Guides

### How to overlay transcriptome data for a single pathway using Pathway tools

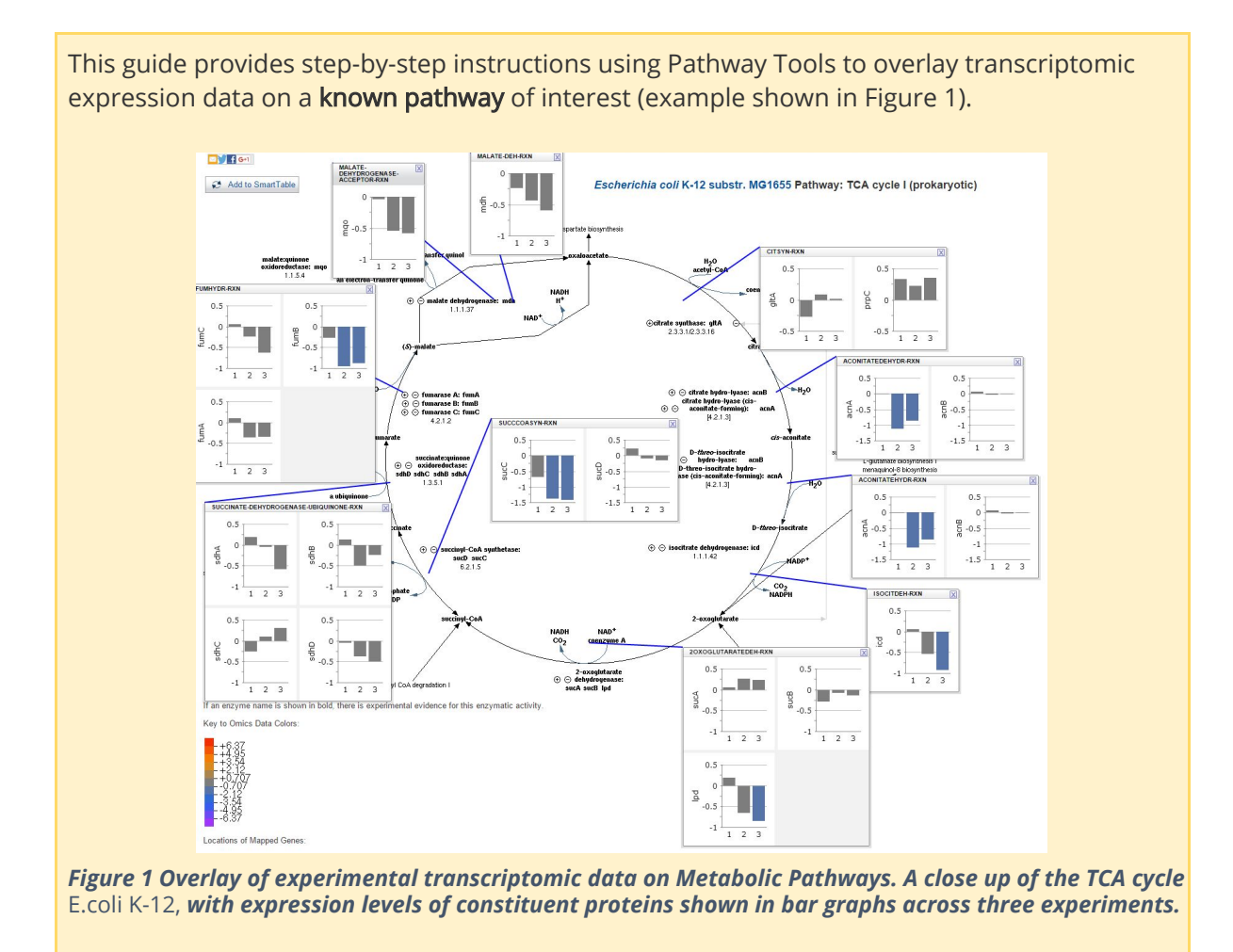

This tutorial is for Pathway Tools version 19.5.

# 1 Introduction

Pathway Tools is a software suite from **BioCyc database collection**. Amongst its many functionalities (see [http://bioinformatics.ai.sri.com/ptools/\)](http://bioinformatics.ai.sri.com/ptools/)) , it supports the visual analysis of gene or protein expression and metabolomics datasets, such as overlaying omics data (eg transcriptomic expression values) onto diagrams of an organism's metabolic network, as shown in [Figure](https://docs.google.com/document/d/1DwxrhR5rqEPsVQx9Bee2FjBJ66ruvmeB7_scLnpwsx0/edit#bookmark=id.vol5d4nrk5ej) 1.

By default, Pathway Tools contains four organism databases: (1) Homo sapiens, (2) Mus musculus, (3) *E.coli K-12* and (4) MetaCyc.

Pathway Tools also allow users to create their own organism-specific Pathway/Genome Database (PGDB) using the Pathologic tool. Creation of a customised database is covered in the online tutorial module "Pathway prediction and [Annotations](https://sepsis-omics.github.io/tutorials/modules/pathway_tools/annotation/) for new organisms".

# 2 Aim

This how-to guide will provide step-by-step instructions on how to use the overlay function of Pathway Tools using the web-browser.

This guide uses the metabolic pathways from the model organism *Escherichia coli K-12* and the data from the published study Varas *et al*, 2017, *Multi-level evaluation of Escherichia coli polyphosphate related mutants using global transcriptomic, proteomic and phenomic analyses*, [Biochimica](http://www.sciencedirect.com/science/journal/03044165) et Biophysica Acta 1861:871-883. In this study, the expression of all genes and proteins of *E.coli K-12* was measured using microarray and LC-ESI-MS/MS methods. The expressed were measured across three mutant strains (Δ*ppk1,* Δ*ppx, and* Δ*polyP),* which lack enzymes related to inorganic polyphosphate metabolism.

### 3 Data

The transcriptomic data files are sourced from the Genome [Expression](https://www.ncbi.nlm.nih.gov/geo/) Omnibus (GEO) database on NCBI. The following samples from series [GSE29954](https://www.ncbi.nlm.nih.gov/geo/query/acc.cgi?acc=GSE29954)) were downloaded, these contained the gene expression levels relative to wild-type *E.coli* K-12 for:

- Δ*ppk1 (*[GSM741272](https://www.ncbi.nlm.nih.gov/geo/query/acc.cgi?acc=GSM741272))
- Δ*ppx* [\(GSM741273](https://www.ncbi.nlm.nih.gov/geo/query/acc.cgi?acc=GSM741273))
- Δ*polyP* [\(GSM741274\)](https://www.ncbi.nlm.nih.gov/geo/query/acc.cgi?acc=GSM741274)

and the metadata file GSE29954 raw\_data\_IDs\_ALL\_columns.txt.gz with information about the gene IDs and symbols used in the study. The gene symbols are used in the pathway overlay feature to map the genes (and proteins) in the expression data files to the metabolic pathway.

Pathway Tools simply takes in any data with 2 or more columns, where the first column contains a gene symbol and subsequent columns are the expression level values for different experimental conditions. As such, while the example data used in this guide was derived from microarray experiments, the following step-by-step guide to overlay the gene expression onto the metabolic pathways can also be applied to NGS-derived data.

We have already performed the data transformation required to match the format required by pathway tools. The input file for this guide is "all\_mutants\_transcriptomic\_modified.txt". Box

3.1, below, describes the steps used for transforming and concatenating the GSM datasets into one file.

#### **3.1 Data transformation**

As noted above, Pathway Tools takes in data with 2 or more columns, where the first column contains a gene symbol and subsequent columns are the expression values. Here we describe how the data transformation was done for this guide.

Each of the raw files (GSM741272, GSM741273 and GSM741274) have two columns: ID\_REF and log2 value. The ID\_REF values are project specific gene identifiers assigned by Varas *et al* (e.g. 4.3.1.17) and need to be converted to a gene symbol since gene symbols are used within Pathway Tools to denote genes/proteins. In this case, the gene annotations were supplied in the accompanying GSE29954\_raw\_data\_IDs\_ALL\_columns.txt file, which was used to map the ID\_REF values to their corresponding gene symbol.

Following this conversion, the three modified 'raw' files (each with two columns: Gene Symbol and gene expression level, were then combined into one master file

"all\_mutants\_transcriptomic\_modified.txt" with the following four columns:

- 1. gene symbol
- 2. log2(wt\_ Δ*ppk1*) relative gene expression level of wild type vs ppk1 mutant
- 3. log2(wt\_ Δ*ppx*) relative gene expression level of wild type vs ppx mutant
- 4. log2(wt\_ Δ*polyP*) relative gene expression level of wild type vs (ppk1 + ppx) mutant

This file "all\_mutants\_transcriptomic\_modified.txt" is used as input for this guide.

## 4. Step-by-step guide

Varas et al (2017) noted that expression of genes associated with the TCA cycle are significantly overrepresented in all three mutants, therefore we focus on the TCA pathway as an example to demonstrate the overlay feature.

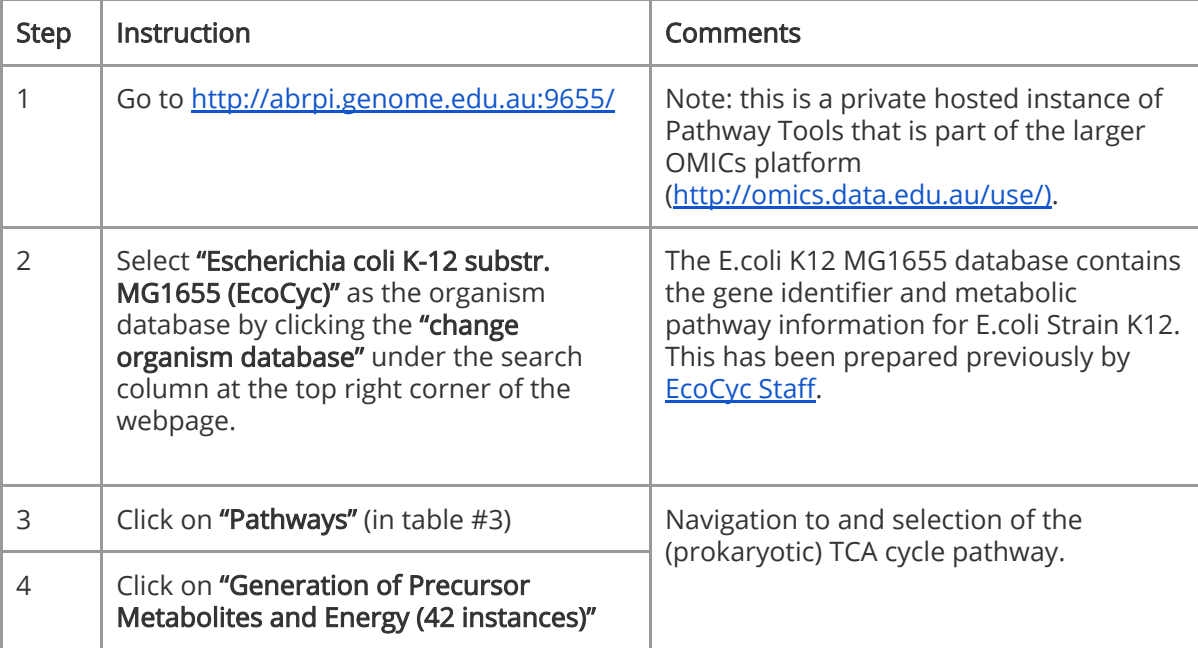

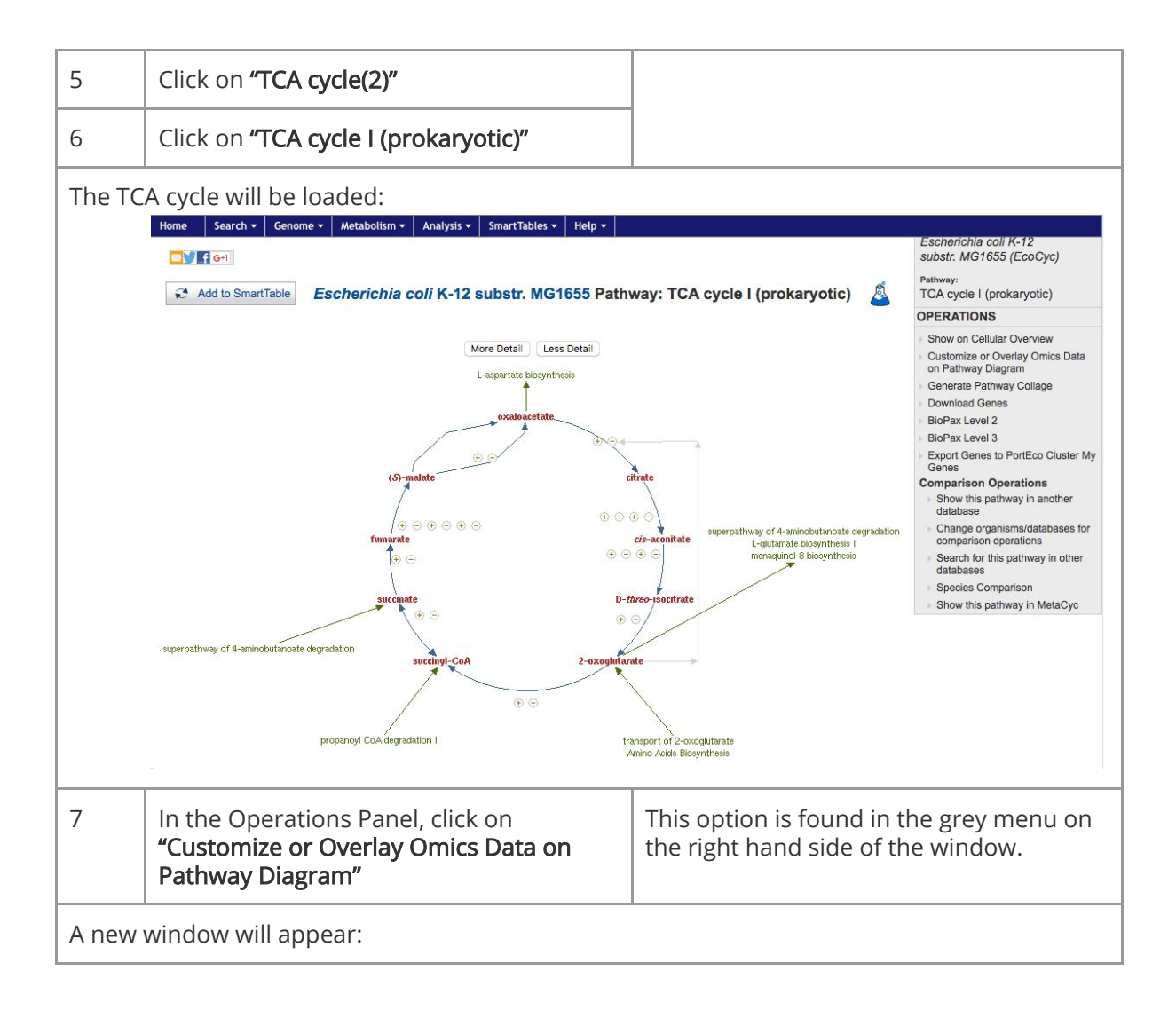

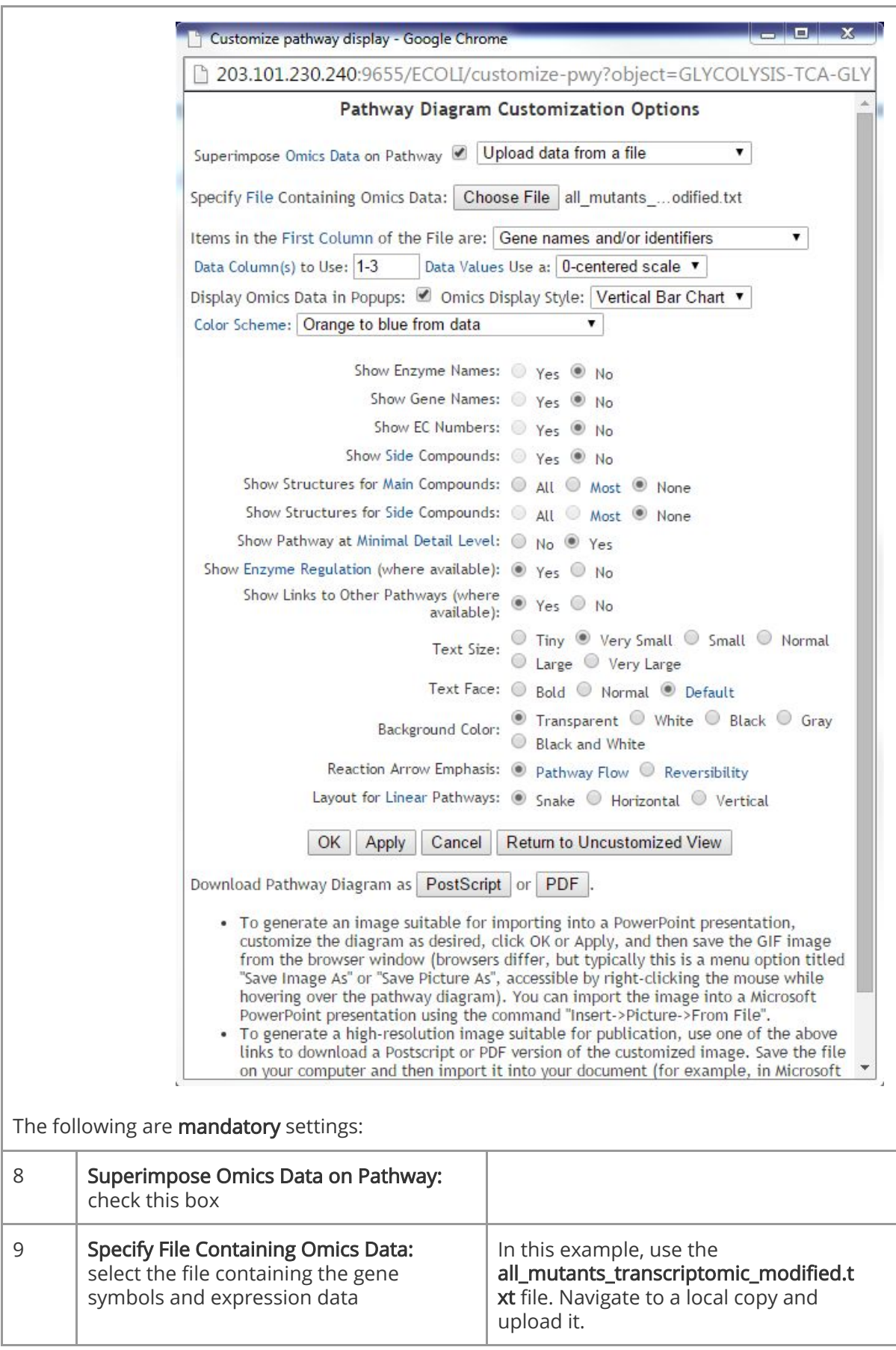

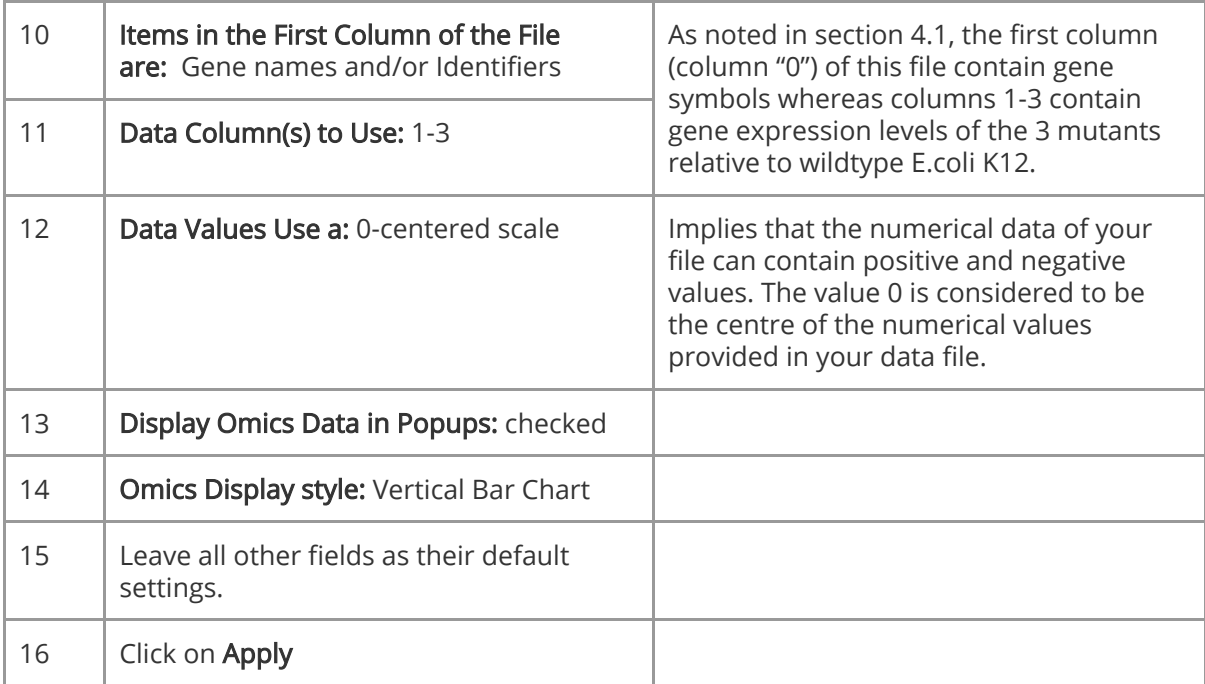

When the file has been uploaded, you should see something similar this Figure 2:

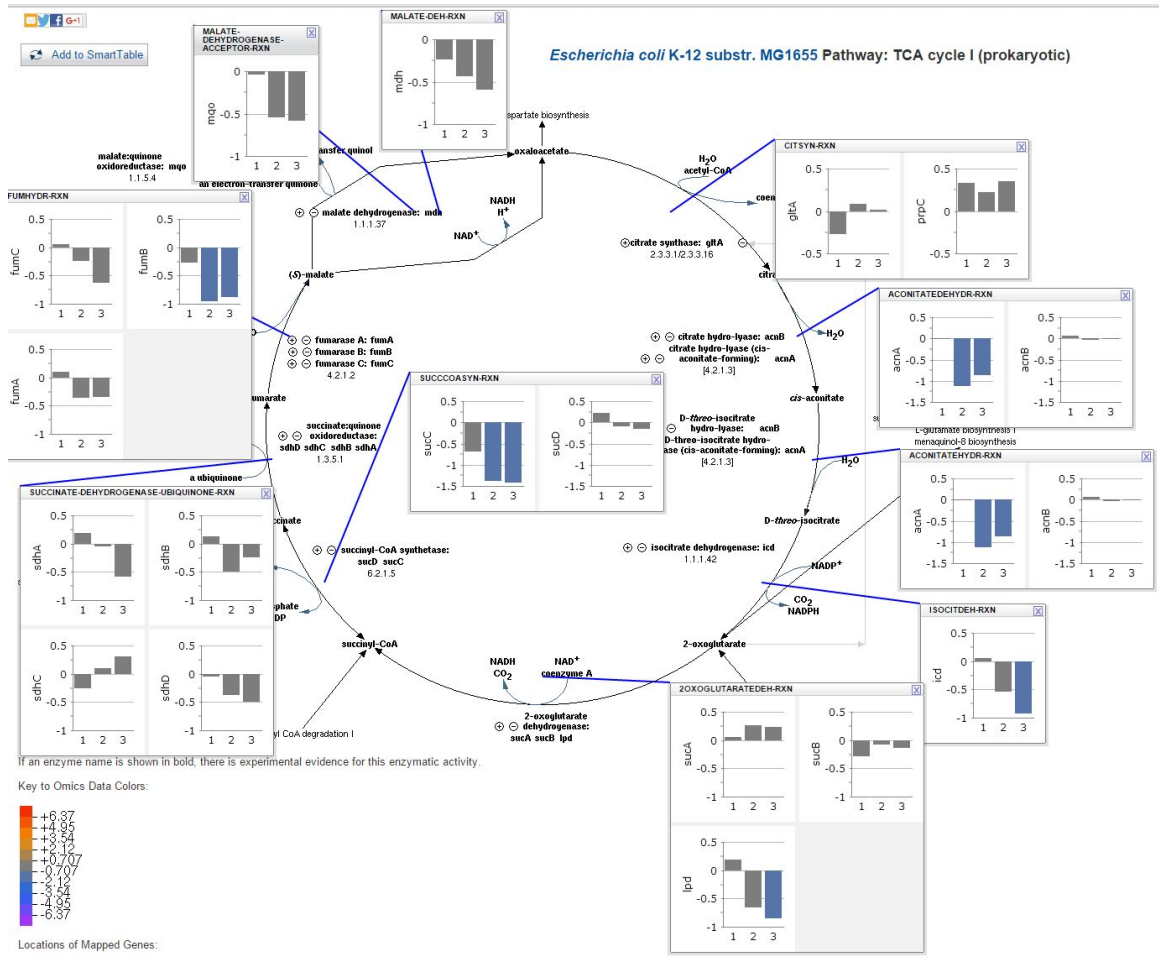

*Figure 2 TCA cycle I (prokaryotic) with expression barplot.*

Figure 2 shows the overlay of the transcriptomic data (all\_mutants\_transcriptomic\_modified.txt) on the TCA cycle I pathway. Each bar plot shows the expression value on the log2 scale (as was provided by the input dataset) for the corresponding gene(s). Each vertical bar is the expression of the gene from the different experimental condition. For example, for the "mdh" gene:

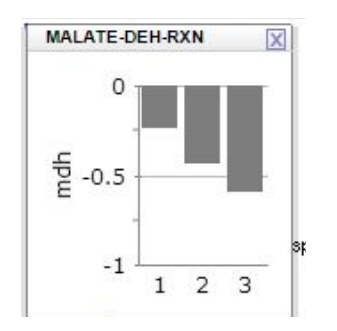

- Column one: wild type vs ppk1 mutant
- Column two: wild type vs ppx mutant
- Column three: wild type vs  $ppk1 + ppx$  mutant

The number of bars that are visible depends on the number of columns in the data file being uploaded.

You can change which columns in the data to show by modifying the "Data Column(s) to Use" field in step 11.

The colour of the bars represents the expression range as shown by the colour legend at the bottom. Grey bars indicate values in the range between +0.707 and -0.707 and blue bars indicate values in the range between -0.707 and -2.12.

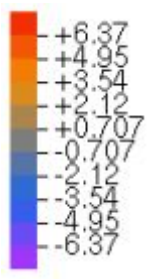

If you need further assistance please contact us at [omicsdataservices@lists.unimelb.edu.au](mailto:omicsdataservices@lists.unimelb.edu.au)